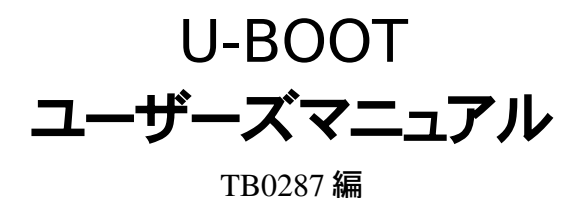

Ver.1.0 2005.5.10 メディアラボ株式会社

# 目次

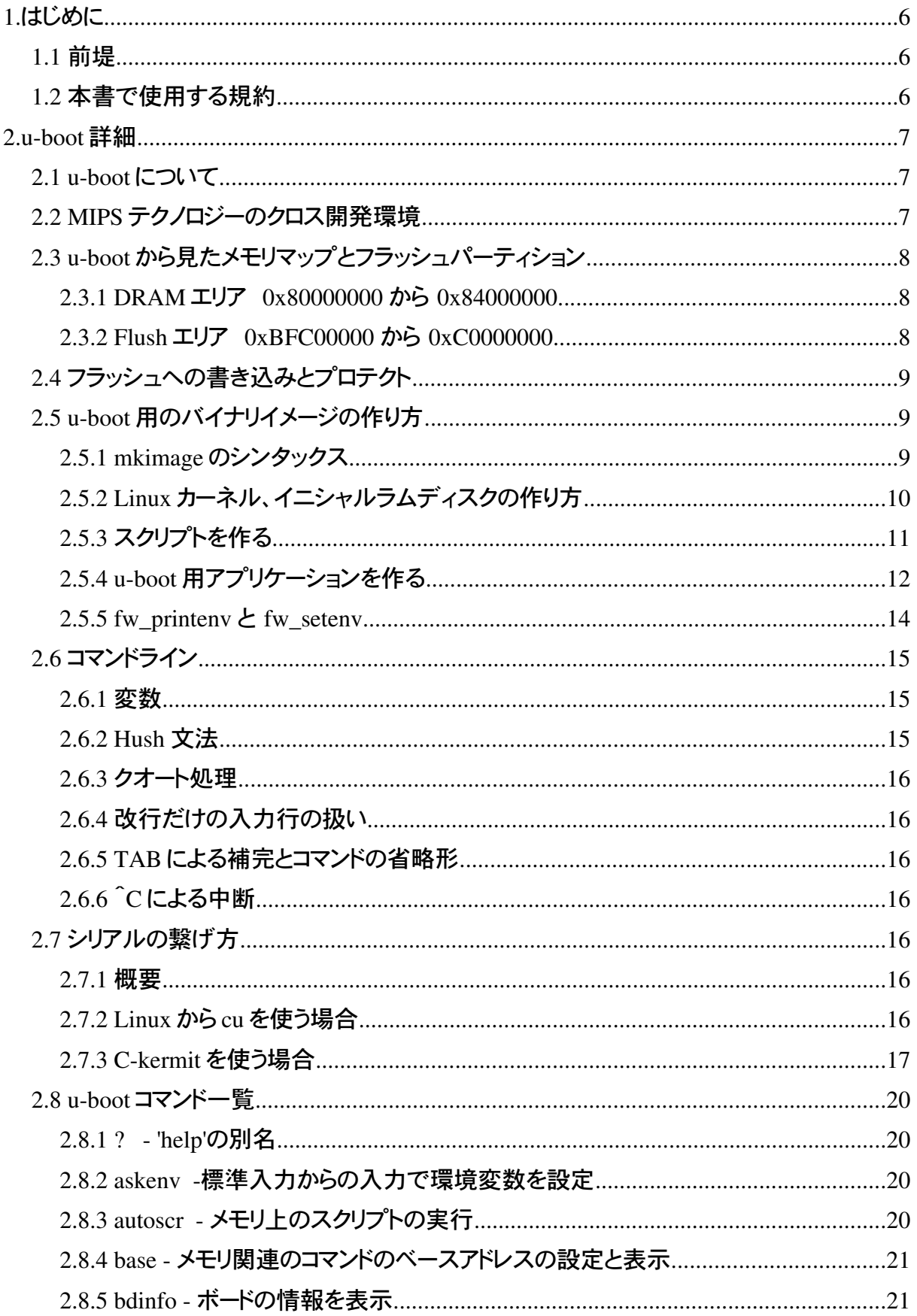

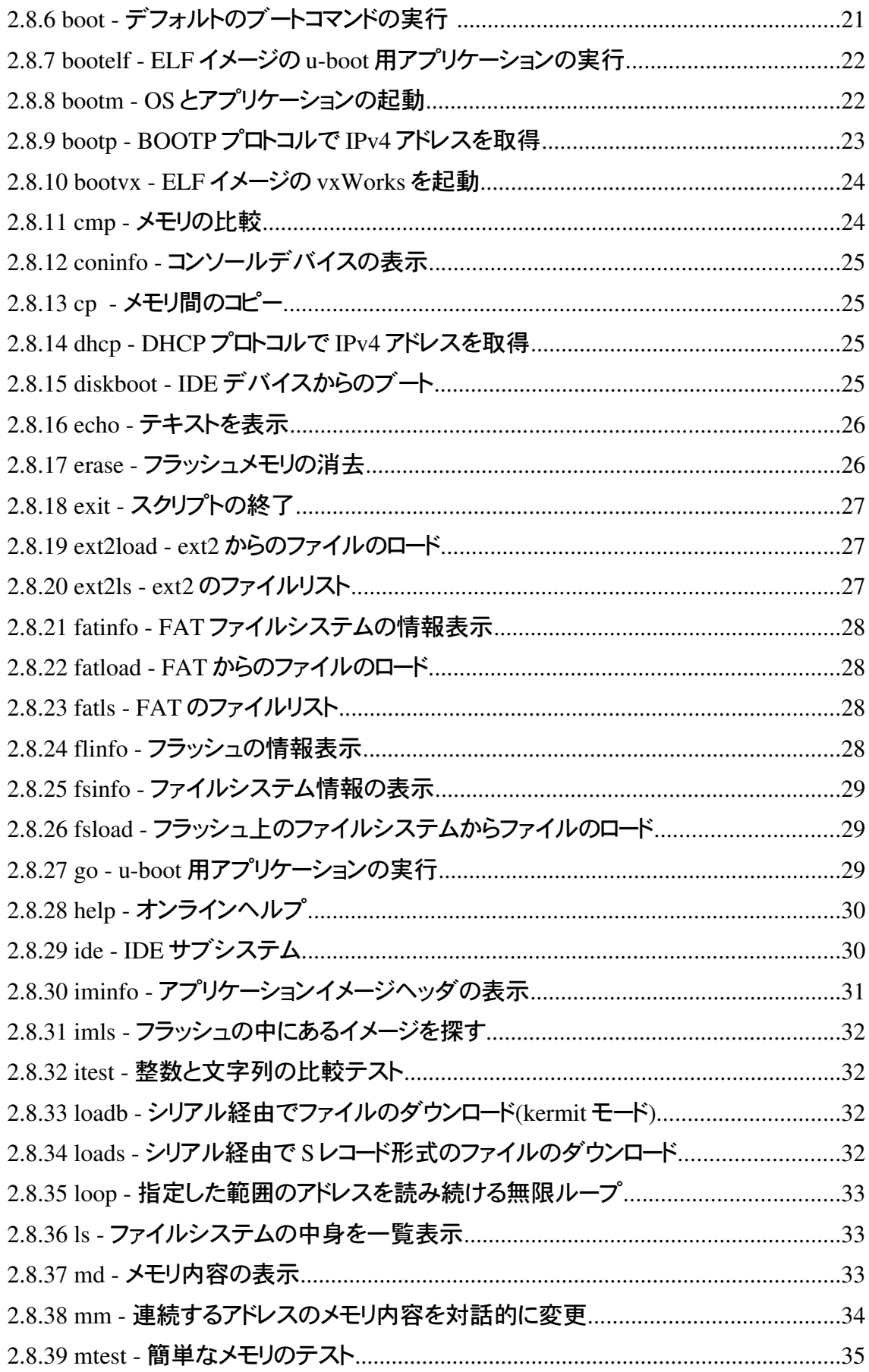

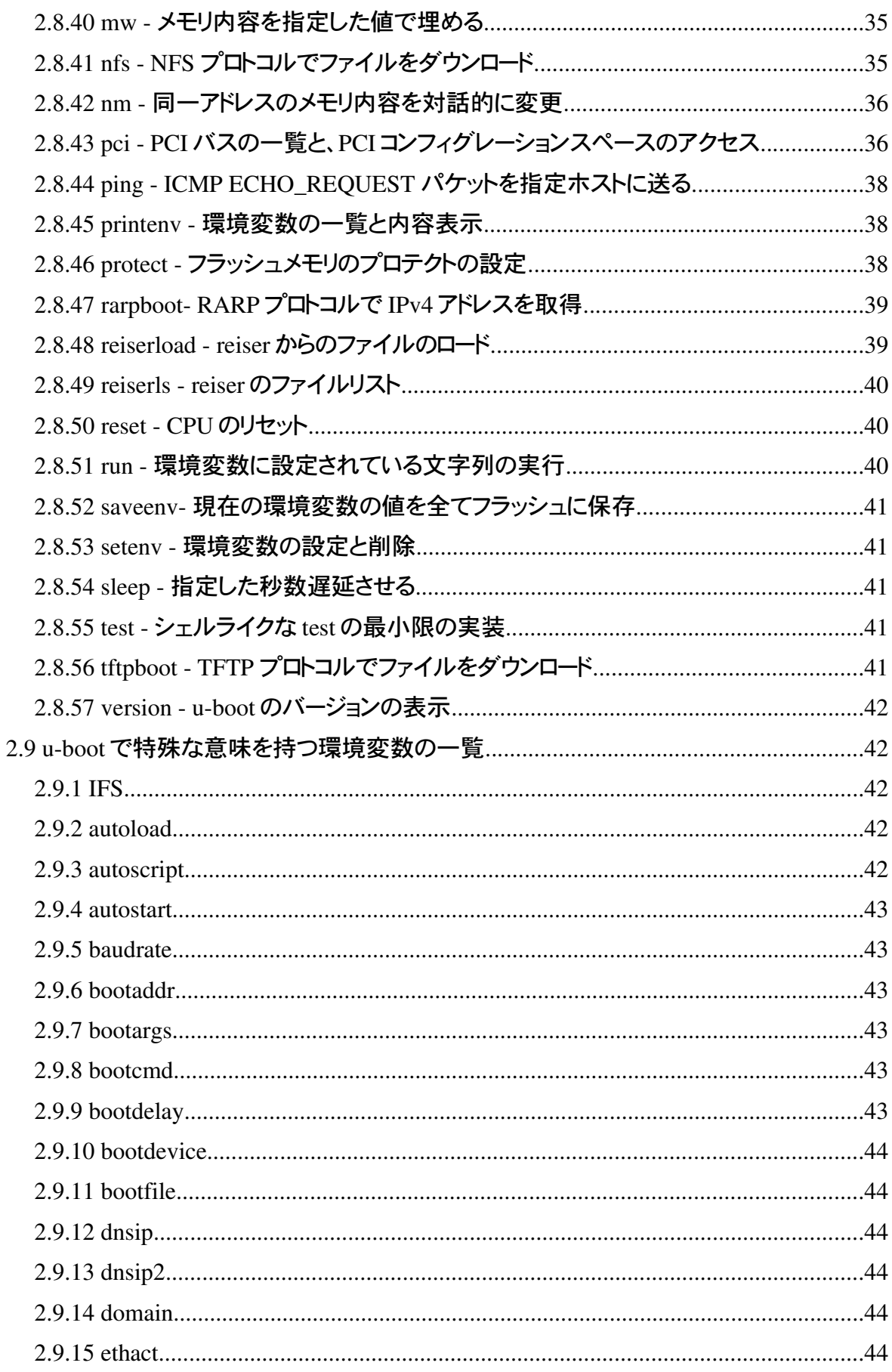

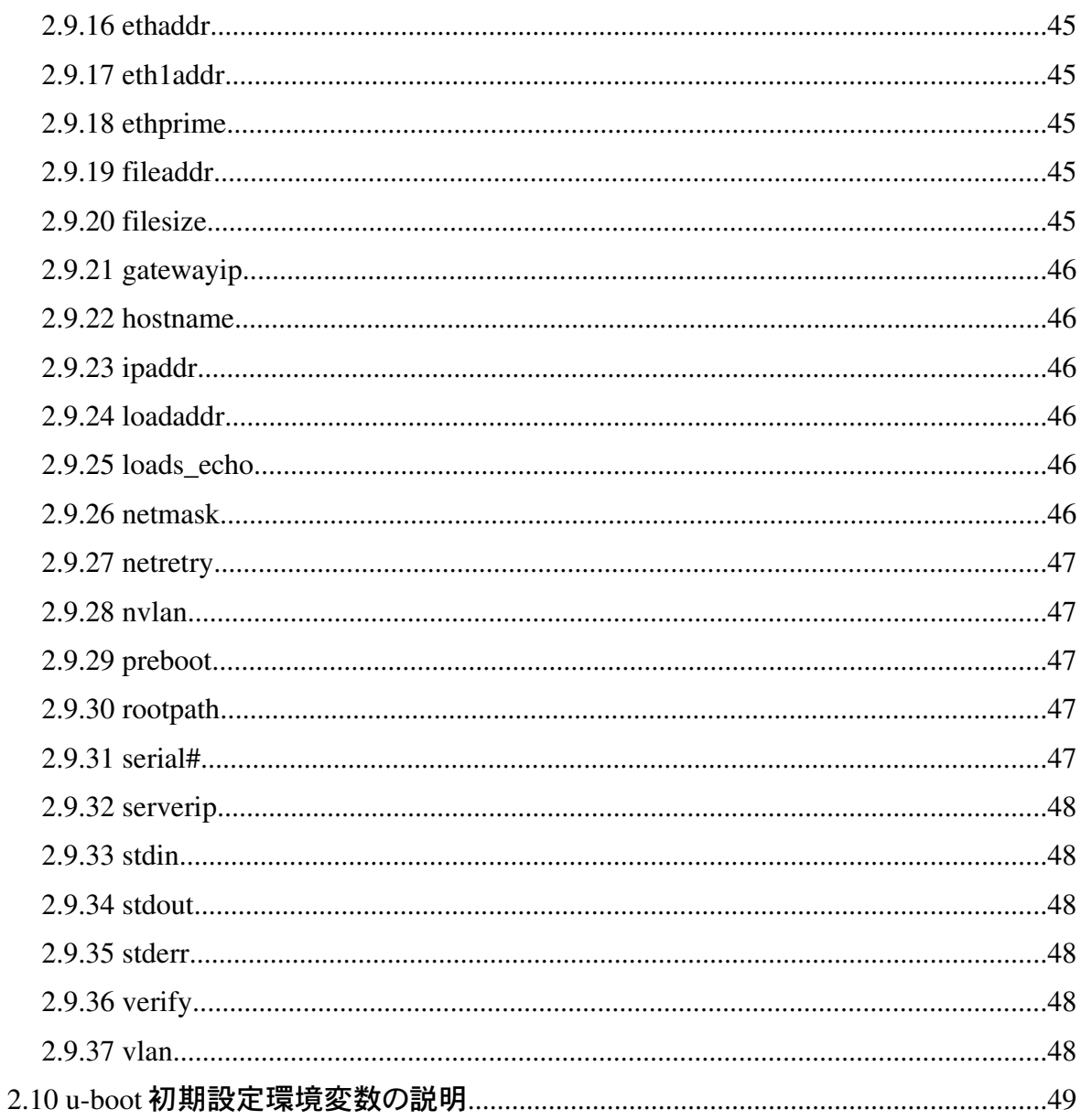

# 1. はじめに

# 1.1 前堤

このマニュアルは、TB0229 評価ボード TB0287 Mini-ITX での動作について記したものです。 また、弊社で選択したコンパイルオプションの場合での動作についてのみ詳細に記したもので す。コンパイルオプションを変えると、u-boot で使えるコマンドが増減するだけでなく、文法も変 わる場合がありますので、ご注意下さい。

このマニュアルは、弊社のクロス開発環境のマニュアルから、u-boot に関する部分だけを抜き だしたものです。

#### クロス開発環境:

Pentium または Pentium 互換以上の CPU を搭載した AT 互換 CPU ボード

### ご注意

UNIX は The Open Group の登録商標です。

Linux は、Linus Torvalds の米国およびその他の国における登録商標または商標です。

Windows は米国 Microsoft Corporation の登録商標です。

その他記載されている会社名・製品名等は、各社の登録商標もしくは商標、または弊社の商 標です。

本マニュアルおよび本製品の内容は予告なく変更する場合があります。

・免責について

本製品を運用した結果の影響に関して、弊社は一切責任を負いかねますので、ご了承くださ い。

Copyright 2005 Media Lab. Inc., All Rights Reserved.

# 1.2 本書で使用する規約

・ コマンド入力 コンソールや端末エミュレータでのコマンド入力は

# **ls -l**

等のように表記します。#は入力のプロンプト(ユーザーの入力を促す記号でその後にコマンド (命令)を入力する)です。入力する部分はボールドになっています。

# 2.1 u-boot について

u-boot のバージョンは TB0287 では、u-boot 1.1.2 と表示されますが、開発時には、まだ 1.1.2 はリリースされておらず、正確には uboot 1.1.1+CVS(2004/12/1)を TB0287 用に修正したもの とお考え下さい。

安定版ではなく CVS 版を利用している理由は、開発元にマージしてもらいたいと考えている からですが、現在の u-boot の mips 版は、big-endian を前堤に Makefile 等が作られていて、ま だしばらくの間は、ソースツリーに TB0287 用を含めてもらうには時間がかかるでしょう。 u-boot の開発は以下で行なわれています。

http://sourceforge.net/projects/u-boot/

また、u-boot に関する詳細なドキュメントは、英語ですが、

http://www.denx.de/twiki/bin/view/DULG/WebIndex

からたどれますので、参照してみて下さい。

1.1.1 からの変更は TB0287 のサポートと、ちょっとしたバグフィックスが主です。

u-boot の主なコンフィグレーションは以下の通りです。

#define CONFIG\_COMMANDS  $(CONFIG\ CMD\ DFL) CFG\ CMD\ ASKENV) CFG\ CMD\ IFFS2)$ CFG\_CMD\_DHCP | CFG\_CMD\_PING | CFG\_CMD\_PCI | \ CFG\_CMD\_IDE | CFG\_CMD\_REISER | CFG\_CMD\_EXT2 | \ CFG\_CMD\_FAT | CFG\_CMD\_ELF)

```
TB0287 への移植はメディアラボ( http://www.mlb.co.jp )が行ないました。
お問い合わせ、バグレポート等は、info@mlb.co.jp 宛に送って下さい。
また、ソースは、
```
http://www.mlb.co.jp/u-boot/ からたどれます。

# 2.2 MIPS テクノロジーのクロス開発環境

u-boot のコンパイルは、MIPS テクノロジーが配布しているク ロス開発環境が必要です。これ をインストールして下さい。

# rpm -Uvh rpms/sdelinux-5.03.06-1.i386.rpm このバイナリについては、MIPS-HOWTO に説明があります。 http://www.linux.or.jp/JF/JFdocs/MIPS-HOWTO-5.html また、最新版に関する情報などが早いのは以下です。 http://www.linux-mips.org/toolchain.html 実際の配布元は以下です。 ftp://ftp.mips.com/pub/tools/software/sde-for-linux/

# 2.3 u-boot から見たメモリマップとフラッシュパーティション

TB0229 は、64MB の RAM、4MB のフラッシュメモリを実装しています。

#### 2.3.1 物理空間

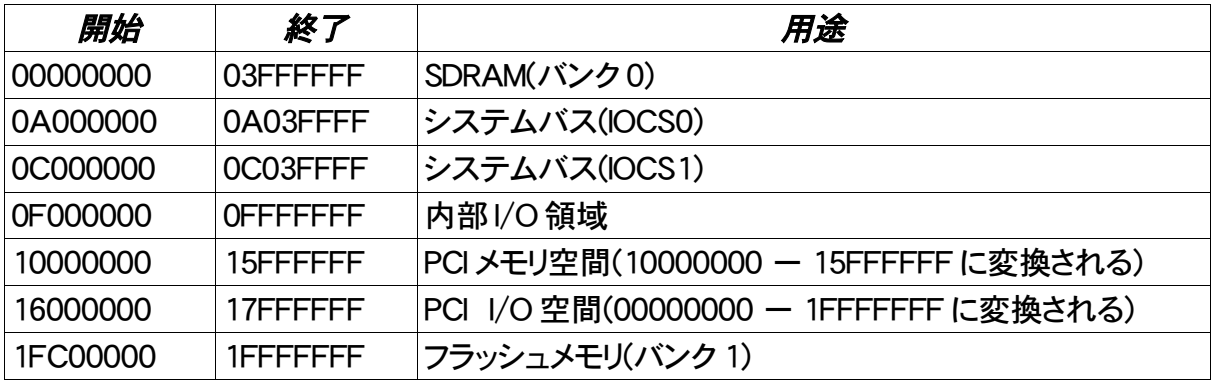

# 2.3.2 論理空間

MIPS の CPU は論理アドレスの上位 3 ビットを使って論理空間を使い分けます。

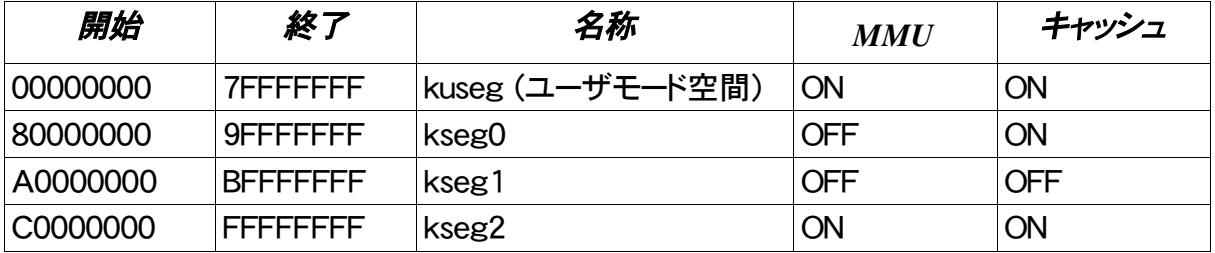

kseg0 と kseg1 はどちらも、上位 3 ビットを取り除いた、物理空間へ変換されますので、

U-Boot では、kseg0 もしくは、kseg1 の空間を使って物理空間を利用します。

## 2.3.3 DRAM エリア 0x80000000 から 0x83FFFFFF

開始 終了 用途 800000000 | 空き 83F1FFFF u-boot スタック 83F20000 |83F3FFFF |u-boot データ(カーネルパラメータ領域 128K 含む) 83F40000 83F7FFFF |u-boot malloc 領域(256k)

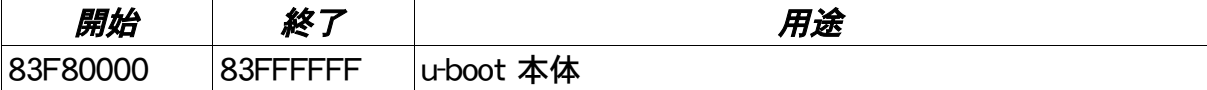

u-boot が使っているアドレスの開始、終了は、だいたいその辺という意味で、きっちりそのアドレ スから始まるわけではなく、メモリの 84000000 から必要な領域を順に確保していきます。

2.3.4 フラッシュエリア 0xBFC00000 から 0xBFFFFFFF フラッシュエリアは以下の様に分けています。

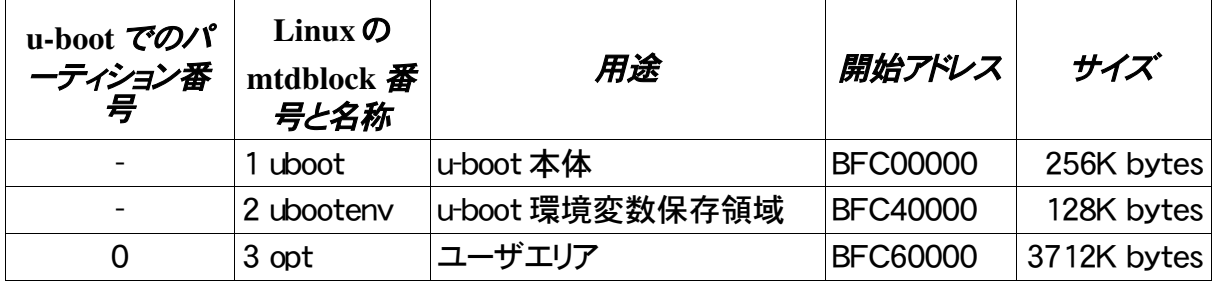

フラッシュの中味を消す際には、イレースブロック単位で消す必要があります。 本機に搭載されているフラッシュは 35 のイレースブロックがあり、先頭の 4 ブロックはサイズが 32k, 16k, 16k, 64k バイトで、残りの部分は 128k バイトです。

- u-boot 本体の位置は、CPUリセット時に開始するアドレスになければいけないので、この位 置からは動かせません。
- u-boot の環境変数保存エリアは、u-boot 本体の末尾の余っている部分にも置けるのです が、書き変えに失敗すると、二度と起動しなくなってしまう可能性がでるため、別の領域に 分ける事とし、u-boot 本体の次の 1 ブロックを割り当てました。
- 残った部分をユーザエリアとしました。

u-boot でのパーティション番号は、ls や fsload コマンドだけが参照します。パーティションのサイ ズや位置は、u-boot のコンパイル時の設定ですが、u-boot をコンパイルし直さなくとも、気を付 けて使えば変更しても構いません。例えば、現在は root ファイルシステム内にある uImage と

いう名前のファイルをロードしてカーネルを起動する様にデフォルトで設定していますが、シス テム設定保存領域に直接カーネルを置いても困るわけではありません。

u-boot は、cramfsと iffs2 を自動認識しますので、どちらのフォーマットでも構いませんが、どち らのファイルシステムも、リードオンリーです。書き変えるには、全体を入れ換えるか、Linux から 書きこむ必要があります。

また、パーティション範囲をイレースすると、JFFS2 で新規にファイルシステムを作成したのと同 等の効果が得られます。

# 2.4 フラッシュへの書き込みとプロテクト

フラッシュへ書き込む為の特殊なコマンドが u-boot にあるわけではありません。メモリ間のコピ ーや、ファイルをロードするコマンド等一部のコマンドがフラッシュへの書き込みをサポートしてい ます。 loadb loads nfs tftpboot のコマンドを使うときにロードアドレスをフラッシュの領域にする

か、一旦メモリにロードしてから、cp コマンドで書きこみます。

ただし、フラッシュの領域に対する書き込みは、書きこむ前に書きこもうとするアドレス範囲がイ レース済でないと、その範囲は書きこみは行なわれず、スキップされます。

このチェックは、u-boot が独自にやっていますので、イレース実行後でも、再起動してしまうと、 再度イレースする必要があります。

同様に、イレースを実行するには、その前にプロテクトを外さなくてはいけませんが、このプロテ クト範囲も uboot 自身で管理しています。(フラッシュチップのプロテクト機能は利用していま せん。)

先にイレースしなければならないので、一旦 RAM 上にダウンロードしてから cp コマンドで書き こむ様にすることをお薦めします。

# 2.5 u-boot 用のバイナリイメージの作り方

u-boot で実行するファイルは、mkimage というコマンドで u-boot 用のフォーマットに変換する必 要があります。

mkimage は u-boot のソースの tools の下にあります。

mkimage の利点は、圧縮をサポートしている点や、チェックサムの確認、ファイルタイプを指定 できるので、間違いが起きにくい等です。

# 2.5.1 mkimage のシンタックス

mkimage -l image

image: mkimage で作られたファイル

image の中のヘッダー情報を表示します。

mkimage  $[-x]$  -A arch -O os -T type -C comp -a addr -e ep -n name -d data file.:data file...] image

arch: ターゲット CPU を指定します。以下のどれかです。 alpha | arm | x86 | ia64 | m68k | microblaze | mips | mips64 | ppc | s390 | sh | sparc | sparc64

os: OS を指定します。以下のどれかです。 4\_4bsd | artos | dell | esix | freebsd | irix | linux | lynxos | ncr | netbsd | openbsd | psos | qnx | rtems | sco | solaris | svr4 | uboot | vxworks u-boot の bootm コマンドは、このタイプよって起動方法を切替えます。

type: タイプを指定します。 filesystem | firmware | kernel | multi | ramdisk | script | standalone u-boot の bootm コマンドや、autoscr コマンドはこのタイプをチェックします。 comp: data\_file がどの様に圧縮されているかを指定します。以下のどれかです。

none | bzip2 | gzip

mkimage が、このオプションに従って圧縮する訳ではありません。u-boot の bootm コマンドはこの圧縮方法をチェックして、自動的に展開してくれます。

addr: ロードアドレスを指定します。

ep: 実行を開始するアドレスを指定します。

name: 名称を指定します(メモです)。

- datafile:変換前のファイル
- -x: XIP( execute in place)フラグを設定します。

例えば、フラッシュ上でそのまま動かすプログラム等で指定します。

# 2.5.2 Linux カーネル、イニシャルラムディスクの作り方

```
カーネルや、イニシャルラムディスクを普通に作成したあと、以下の様にします。
カーネルを作るには、
 # mipsel-linux-objcopy -O binary -R .note -R .comment -S vmlinux \
 linux.bin
 # gzip -9 linux.bin
 # mkimage -A mips -O linux -T kernel -C gzip -a 0x80000000 \
  -e `sed -n '/ kernel_entry$/ s/\(^[^ ]*\) .*/\1/p' System.map` \
  -n "Linux Kernel Image" -d linux.bin.gz uImage
 Image Name: Linux Kernel Image
 Created: Fri Dec 3 18:57:20 2004
 Image Type: MIPS Linux Kernel Image (gzip compressed)
 Data Size: 764307 Bytes = 746.39 kB = 0.73 MB
 Load Address: 0x80000000
 Entry Point: 0x8019A040
mips 用カーネルのエントリーポイントは、コンパイル毎にかわりますので、System.map から取得
```
する必要があります。カーネルの CONFIG\_EMBEDDED\_RAMDISK を利用する場合は、上 記だけで、ラムディスクも使えます。

```
u-boot でイニシャルラムディスクを別途読み込む場合には、kernel 側にも修正が必要です
```

```
(CONFIG EMBEDDED RAMDISK を使わないでラムディスクを読ませたい場合)。
```
arch/mips/kernel/setup.c の

init\_arch(int argc, char \*\*argv, char \*\*envp, int \*prom\_vec)

の envp に、uboot が自動生成した変数が渡ります。

# 具体的には、

memsize=32 initrd\_start=0xA0500040 initrd\_size=0x30FF0 flash\_start=0xBF000000

flash  $size=0x1000000$ 

という様な文字列が NULL ターミネートされ(終わりの印は、2 つの NULL)で渡ります。

(Linux のソースにマージしてもらうつもりですが、Linux 開発スピードに追いつけず、マージには 時間はかかりそうです。)

対応済のカーネルを使う場合には、以下のコマンドで u-boot 用のラムディスクイメージが作成 できます。

例えば、ext2 で作ったラムディスクイメージが rammin というファイルであるとして、

```
# gzip -9 rammin
# u-boot/tools/mkimage -A mips -O linux -T ramdisk -C gzip \
-n 'Ramdisk Image' -a 0x80200000 -d rammin.gz ramImage
Image Name: Ramdisk Image
Created: Fri Dec 3 19:29:29 2004
Image Type: MIPS Linux RAMDisk Image (gzip compressed)
Data Size: 198354 Bytes = 193.71 kB = 0.19 MB
Load Address: 0x80200000
Entry Point: 0x80200000
#
```
これで ramImage が出来上がります。

# 2.5.3 スクリプトを作る

```
u-boot 用のスクリプトも、mkimage で作ることができます。マシンがたくさんあっても、ネットワー
ク経由でスクリプトをダウンロードする事で、フラッシュのアップデートなどが簡単に出来ます。
  # echo "echo hello" > script
  # u-boot/tools/mkimage -A mips -O u-boot -T script -C none -n
  "hello" -a 0x80200000 -d script script.bin
  Image Name: hello
  Created: Sat Dec 4 16:56:14 2004
  Image Type: MIPS U-Boot Script (uncompressed)
  Data Size: 19 \text{ Bytes} = 0.02 \text{ kB} = 0.00 \text{ MB}Load Address: 0x80200000
  Entry Point: 0x80200000
  Contents:
    Image 0: 11 Bytes = 0 kB = 0 MB
  #
```
ここで出来た script.bin を u-boot にダウンロードして、autoscr コマンドを使えば実行できます。

# 2.5.4 u-boot 用アプリケーションを作る

u-boot の内部関数を使ったアプリケーションも作成できます。

u-boot に付いて来たサンプル hello\_world をイメージにするには、

# **u-boot/tools/mkimage -A mips -O u-boot -T standalone -C none -n**

```
"hello" -a 0x80200000 -d u-boot/examples/hello_world.bin hello.img
  Image Name: hello
  Created: Sat Dec 4 22:06:09 2004
  Image Type: MIPS U-Boot Standalone Program (uncompressed)
  Data Size: 920 Bytes = 0.90 kB = 0.00 MB
  Load Address: 0x80200000
  Entry Point: 0x80200000
  #
mkimage で作ったものは、bootm で実行できます。
  # nfs 80400000 192.168.3.91:/usr/src/mldbox/hello.img
  Using RTL8169#0 device
  File transfer via NFS from server 192.168.3.91; our IP address is
  192.168.3.202
  Filename '/usr/src/mldbox/hello.img'.
  Load address: 0x80400000
  Loading: #
  done
  Bytes transferred = 984 (3d8 hex)
  # bootm
  ## Booting image at 80400000 ...
    Image Name: hello
    Created: 2004-12-04 13:06:09 UTC
    Image Type: MIPS U-Boot Standalone Program (uncompressed)
    Data Size: 920 Bytes = 0.9 kB
    Load Address: 80200000
    Entry Point: 80200000
  OK
  Example expects ABI version 2
  Actual U-Boot ABI version 2
  Hello World
  \text{arc} = 0argv[0] = "<NULL>"
  Hit any key to exit ...
  #
```
u-boot の内部関数は、ジャンプテーブルを介して呼び出されます。

```
アプリケーションは、app_startup を呼び出すことで、u-boot の内部関数が使える様になりま
す。また、DECLARE_GLOBAL_DATA_PTR とする事で、u-boot のグローバルデータに、変
数 gd を介してアクセス出来ます。また、ジャンプテーブルを書き変えると、u-boot の動作を変
える事もできます。
```

```
int hello_world (int argc, char *argv[])
```
{

```
DECLARE_GLOBAL_DATA_PTR;
```

```
app_startup(argv);
```
# }

# 使える関数は、

...

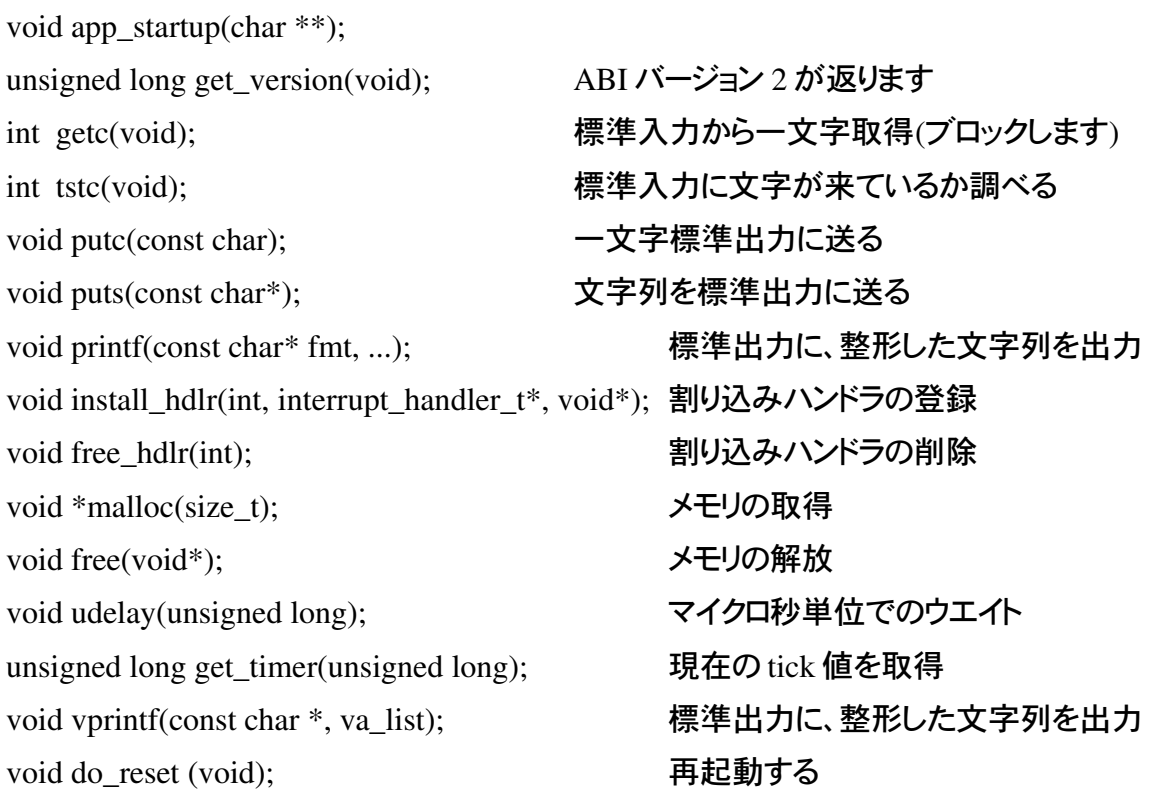

# グローバルデータは、以下の構造です。

typedef struct bd\_info {

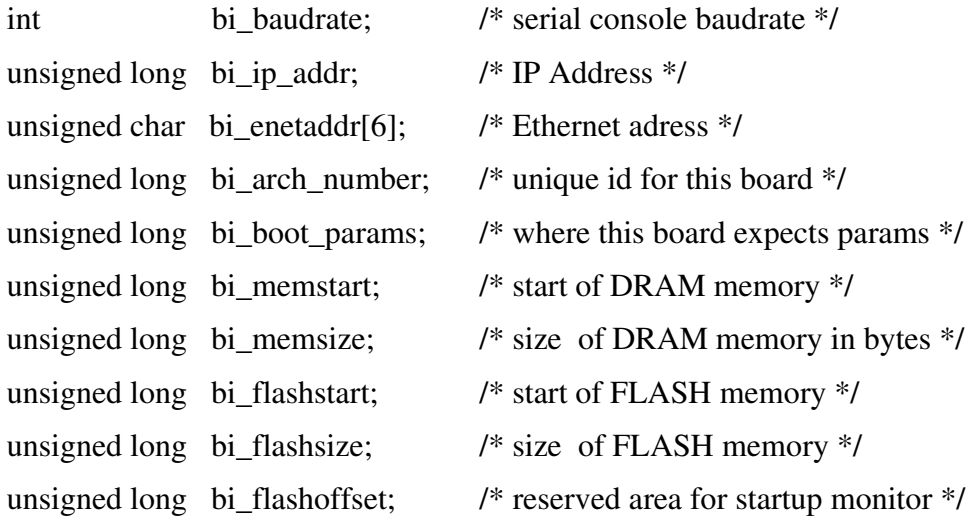

} bd\_t;

typedef struct global\_data {

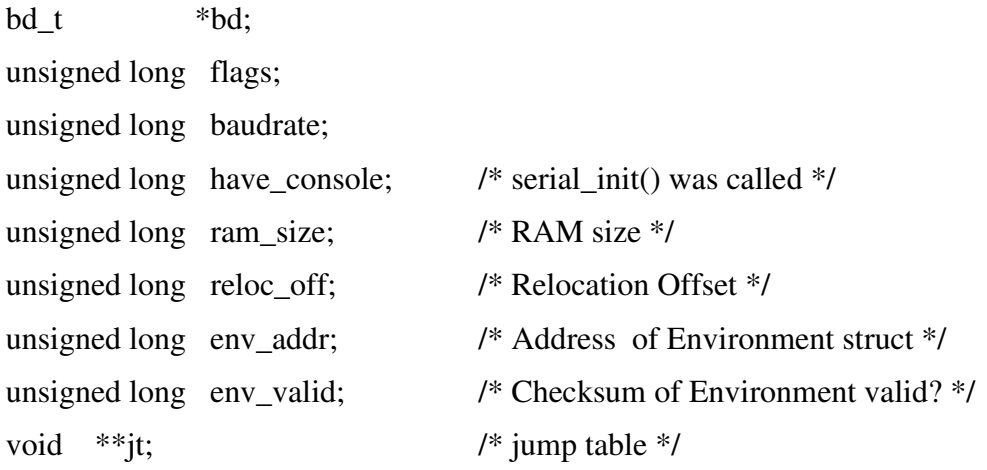

} gd\_t;

 $gd_t * gd;$ 

2.5.5 fw\_printenv **と** fw\_setenv

Linux から u-boot の環境変数エリアを書き変えることも出来ます。u-boot/tools/env/fw\_env.c をコンパイルすれば、uboot の printenv setenv と同じ使い方で、利用できます。

# 2.6 コマンドライン

u-boot のコマンドラインは、BusyBox の Hush を u-boot 用にしたものです。スクリプトを作成す る事もできます。簡単なスクリプトは環境変数に設定して保存しておき、設定した文字列を run コマンドで実行します。

#### 2.6.1 変数

シェル変数と環境変数があります。

環境変数は、saveenv コマンドでフラッシュに保存可能ですが、シェル変数は保存されません。 環境変数の設定は setenv コマンドを使います。

setenv name value

シェル変数への設定は、

name=value

とします。

変数を参照するには、\${name} もしくは、\$name とします。

環境変数は、シェル変数より優先され、同じ名称のシェル変数は使えなくなります。環境変数 に設定したコマンドは run コマンドで実行できますが、シェル変数は run コマンドに渡せません。 環境変数には uboot のコマンドが利用する予約された変数がたくさんあります。

シェル変数 \$? には、最後に実行したコマンドの終了ステータスが入ります。

2.6.2 Hush 文法

リスト: コマンドを ;、&&,||のどれかで区切って並べたもの

リスト自体の終了ステータスは最後に実行したコマンドの結果になります。

コマンド 1;コマンド 2

コマンド 1 を実行してからコマンド 2 を実行します。

コマンド 1&&コマンド 2

コマンド 1 の終了ステータスが 0 の場合のみコマンド 2 が実行されます。

コマンド 1 || コマンド 2

コマンド1の終了ステータスが0以外の場合のみコマンド2が実行されます。

for name in 単語のリスト; do リスト; done

単語のリスト一つずつについて、その単語をシェル変数 name に設定してからリストを実 行します。

if リスト; then リスト; [ elif リスト; then リスト;] ... [ else リスト; ] fi

if の リストと elif の リスト部を順番に実行し、終了ステータスが 0 のリスト に出会った

ら、対応する then のリスト部を実行して終了します。出会わなかった場合には else 部の リストが実行されます。

while リスト; do リスト; done

while の リスト部が終了ステータス 0 以外を返すまで、do の リストを繰り返し実行しま す。

until リスト; done

until の リスト部が終了ステータス 0 を返すまで、do の リストを繰り返し実行します。

#### 2.6.3 クオート処理

\$ や ; をエスケープするには、\ を使います。

" で括った文字列内に \${name} 等変数の参照がある場合、変数は展開されますが、 ' で 括った場合、展開されずにそのままの文字列になります。

#### 2.6.4 改行だけの入力行の扱い

改行だけの入力は、最後のコマンドの再実行です。注意して下さい。

#### 2.6.5 TAB による補完とコマンドの省略形

コマンドの最初の数文字を入力したあと TAB キーを入力する事により、補完可能な範囲で補 完され、候補が複数あれば候補の一覧が表示されます。

コマンドは最初の数文字だけでも、それがどのコマンドであるか判別可能な範囲であれば、残 りは省略できます。

例えば、tftpboot コマンドは、tftp や tf でも tftpboot と解釈されます。

# 2.6.6 ^C による中断

CtrlC で処理の中断が出来ますが、コマンドによっては中断できないので、中断されるまでに 時間がかかります。例えば、erase コマンドは、処理中には止められません。

# 2.7 シリアルの繋げ方

# 2.7.1 概要

初期設定は

- ボーレート :115200
- データ長 :8bit
- パリティー :なし
- ストップビット :1
- フロー制御 :なし

となっています。

パソコンと接続するにはクロスケーブルが必要です。

#### 2.7.2 Linux から cu を使う場合

cu コマンドは uucp パッケージに含まれています。

以下は ttyS0 にケーブルを接続したと仮定して説明します。

cu は普通 suid/sgid されていて、ルートユーザで起動したとしても、uucp というユーザ ID/グル ープ ID で実行されますので、uucp ユーザが/dev/ttyS0 に対して読み書き出来ないと実行で きません。また、cu は、/var/lock のディレクトリにロックファイルを作成しますので、ここにも読み 書き出来る権限が必要です。

uucp の流儀では普通、/dev/ttyS0 のオーナグループを uucp にして、グループのパーミッション を rw に設定します。

例えば以下の設定が普通です。

\$ l**s -l /dev/ttyS0**

crw-rw---- 1 root uucp 4, 64 12 月 7 06:29 /dev/ttyS0 \$

グループのパーミッションとオーナグループの設定が上記と同一であることを確認して下さ い。

なっていなければ、ルートユーザで、

# **chgrp uucp /dev/ttyS0**

# **chmod g+rw /dev/ttyS0**

として下さい。

cu が正しく使える様になれば、以下のコマンドで接続できます。

# **cu -s 115200 –nostop -l ttyS0**

S レコードファイルをダウンロードするには、以下の様にします。

```
# setenv loads_echo 1
# loads 80400000
## Ready for S-Record download ...
~> uImage.srec
1 2 3 4 5 6 7 8 9 10
--省略--
47772 47773 47774 47775 47776
[file transfer complete]
[connected]
## First Load Addr = 0 \times 80400000# Last Load Addr = 0x804BA9D2
\# Total Size = 0x000BA9D3 = 764371 Bytes
\## Start Addr = 0x00000000
#
```
cu を終了するには、~. を入力します。 ~. は改行を入力した直後のタイミングでないと、エスケ ープシーケンスとしては認識されません。また、バッファをフラッシュしてから終了するため、終 了するのに時間がかかる場合があります。

# 2.7.3 C-kermit を使う場合

kermit は ckermit パッケージに含まれています。

以下は ttyS0 にケーブルを接続したと仮定して説明します。

```
デスクトップ環境によっては、kermit 標準のエスケープキャラクタ(接続先へのコマンド入力か
ら、kermit 自体へのコマンド入力モードへ移行する文字) Ctrl-\ がアプリケーションに渡らない
場合があります。Ctrl-\がうまく働かない場合は、エスケープキャラクタを変更するか、別のター
ミナルエミュレータを使って見て下さい。以下では、エスケープキャラクタを Esc に変更してい
ます。
```
ファイルをダウンロードするには、以下の様にします。

#### # **kermit**

```
C-Kermit 8.0.209, 17 Mar 2003, for Red Hat Linux 8.0
Copyright (C) 1985, 2003,
```
Trustees of Columbia University in the City of New York. Type ? or HELP for help.

```
(/usr/src/mldbox/) C-Kermit>set line /dev/ttyS0
```

```
(/usr/src/mldbox/) C-Kermit>set flow auto
```

```
(/usr/src/mldbox/) C-Kermit>set speed 115200
```
/dev/ttyS0, 115200 bps

```
(/usr/src/mldbox/) C-Kermit>set serial 8n1
```

```
(/usr/src/mldbox/) C-Kermit>set carrier-watch off
```

```
(/usr/src/mldbox/) C-Kermit>set escape 27
```

```
(/usr/src/mldbox/) C-Kermit>set prefixing all
```

```
(/usr/src/mldbox/) C-Kermit>connect
```
Connecting to /dev/ttyS0, speed 115200 Escape character: Ctrl-[ (ASCII 27, ESC): enabled Type the escape character followed by C to get back, or followed by ? to see other options. ---------------------------------------------------- # **loadb** ## Ready for binary (kermit) download to 0x80400000 at 115200 bps... <=ここで、Esc キーを押して C を入力します (Back at titan.mlb.co.jp) ---------------------------------------------------- (/usr/src/mldbox/) C-Kermit>**send uImage** ファイル転送中は以下の様な画面になり、進捗状況がみえます。 C-Kermit 8.0.209, 17 Mar 2003, titan.mlb.co.jp [192.168.3.91] Current Directory: /usr/src/mldbox Communication Device: /dev/ttyS0 Communication Speed: 115200 Parity: none RTT/Timeout: 01 / 03 SENDING: uImage => UIMAGE File Type: BINARY File Size: 764371 Percent Done: 6 /// ... 10...20...30...40...50...60...70...80...90..100 Estimated Time Left: 00:01:16 Transfer Rate, CPS: 9362 Window Slots: 1 of 1 Packet Type: D Packet Count: 11 Packet Length: 9024 Error Count: 0 Last Error: Last Message: X to cancel file, Z to cancel group, <CR> to resend last packet, E to send Error packet,  $\sim$ C to quit immediately,  $\sim$ L to refresh screen. ファイル転送が終了すると、コマンドラインに戻りますので、connect で再接続します。 (/usr/src/mldbox/) C-Kermit>**connect** Connecting to /dev/ttyS0, speed 115200 Escape character: Ctrl-[ (ASCII 27, ESC): enabled

```
Type the escape character followed by C to get back,
  or followed by ? to see other options.
  ----------------------------------------------------
  \# Total Size = 0x000ba9d3 = 764371 Bytes
  \# Start Addr = 0x80400000
終了するには、
  # <=ここで、Esc キーを押して C を入力します
  (Back at titan.mlb.co.jp)
  ----------------------------------------------------
  (/usr/src/mldbox/) C-Kermit>q
  Closing /dev/ttyS0...OK
  #
~/.kermrc を以下の様に設定しておくと、kermit を起動したときに、すぐに接続することができ
ます。
 # cat ~/.kermrc
  set line /dev/ttyS0
  set flow auto
  set speed 115200
  set serial 8n1
  set carrier-watch off
  set escape 27
  set prefixing all
  connect
  #
```
# 2.8 u-boot コマンド一覧

u-boot での数値の入力は基本的に 16 進数として解釈されます。 引数省略時のデフォルトや、省略可能な引数が複数ある場合に一つだけ引数を与えた場合 の動作(解釈方法)はコマンドによって異りますし、コンパイル時の機能の選択(特に、 CFG HUSH PARSER)によって、書き方が変わったりしますので、出荷時の状態では、こういう 使い方になるはずであるという説明です。また、全てのコマンドの確認をしておりませんが、未 確認な部分は、未確認と明記してあります。

2.8.1 ? - 'help'の別名

文法: ? [command...]

command:コマンド名

command が省略された場合、全てのコマンドとその概略の一覧を表示します。 command が指定された場合、そのコマンドの説明と使い方を表示します。 関連: help

2.8.2 askenv -標準入力からの入力で環境変数を設定

文法: askenv name [size]

askenv name [message] size

- name: 環境変数の名称
- size: 環境変数を読みこむ際の最大文字数の指定(10 進数で指定します) 1 以上 255 以下が可能です。

ユーザは 255 文字まで入力可能ですが、入力された文字列は指定したサイズ に切り詰められます。

message:入力をうながすプロンプト文字列を指定します。

環境変数を設定するには、setenv もありますが、 askenv の利点は、特殊な文字列をク オートする必要がなく、入力した文字列がそのまま設定できる所にあります。

関連: setenv printenv

# 2.8.3 autoscr - メモリ上のスクリプトの実行

文法: autoscr [addr]

addr: スクリプトの置いてあるアドレスです。省略した場合は、80400000 です

スクリプトは、mkimage で作成されたものでなくてはいけません。

環境変数 verify が n で始まらない場合、チェックサムを検査し、正しいときのみ実行し

ます。(デフォルトでは verify=n に設定しています。)

# **iminfo 80400000**

```
## Checking Image at 80400000 ...
  Image Name: hello
  Created: 2004-12-04 9:24:20 UTC
  Image Type: MIPS U-Boot Script (uncompressed)
  Data Size: 24 Bytes = 0 kB
  Load Address: 80200000
  Entry Point: 80200000
  Verifying Checksum ... OK
# autoscr
## Executing script at 80400000
hello
#
   関連: run
```
2.8.4 base - メモリ関連のコマンドのベースアドレスの設定と表示

文法: base [offset]

offset: 設定したいオフセット

offset が省略されると、現在の設定値を表示します。

md mm nm mw cmp cp crc32 コマンドの引数にアドレスを指定したときに、base コマンド で設定された値が自動的に加算されます。

再起動すると 0 に初期化されます。

デフォルトで環境変数に設定してあるスクリプトは、base コマンドで値を設定すると、動 かなくなりますので、気を付けて下さい。

関連: md mm nm mw cmp cp crc32

# 2.8.5 bdinfo - ボードの情報を表示

文法: bdinfo

RAM やフラッシュのアドレス、サイズなどのボードに関する情報を表示します。

# 2.8.6 boot - デフォルトのブートコマンドの実行

文法: boot

bootd

環境変数 bootcmd は、電源投入時に自動で実行すべきコマンドが保存されています。 boot コマンドはこれを実行するコマンドです。

bootd というコマンドもありますが、bootd は過去互換の為の名前であり、boot とまったく 同じコマンドです。

# 2.8.7 bootelf - ELF イメージの u-boot 用アプリケーションの実行

文法: bootelf [addr]

addr: ELF ファイルが置いてあるアドレス。

省略した場合は、最後にファイルをメモリ上にロードしたアドレス

例:

```
# nfs \"192.168.3.91:/usr/src/mldbox/u-boot/examples/hello_world\"
Using RTL8169#0 device
```
File transfer via NFS from server 192.168.3.91; our IP address is 192.168.3.202

```
Filename '/usr/src/mldbox/u-boot/examples/hello_world'.
```
Load address: 0x80400000

Loading: ##

done

Bytes transferred =  $6798$  (la8e hex)

# **bootelf 80400000**

Loading .text @ 0x80200000 (672 bytes)

Loading .rodata @ 0x802002a0 (160 bytes)

```
Loading .reginfo @ 0x80200340 (24 bytes)
Loading .got @ 0x80200360 (56 bytes)
## Starting application at 0x80200000 ...
Example expects ABI version 2
Actual U-Boot ABI version 2
Hello World
argc = 1argv[0] = "80400000"argv[1] = "<NULL>"
Hit any key to exit ...
\# Application terminated, rc = 0x0#
```
関連: bootm go

#### 2.8.8 bootm - OSとアプリケーションの起動

文法: bootm [addr [initrdaddr]]

addr: カーネルが置いてあるアドレスです。

省略した場合は、最後にファイルをメモリ上にロードしたアドレスになります。 initrdaddr: イニシャルラムディスクが置いてあるアドレスです。

省略した場合は、イニシャルラムディスクに関するオプションはカーネルに渡さ れません。Linux 以外の OS を起動する際は、initrdaddr を指定してはいけませ  $\mathcal{L}_{1a}$ 

mkimage で作られたファイルには、OS の種類等が埋め込まれています。その種類に応 じたアプリケーションの起動を行います。

環境変数 verify が n で始まらない場合、チェックサムを検査し、正しいときのみ実行し ます。(デフォルトでは verify=n に設定しています。)

イメージタイプが Linux カーネルイメージの場合、カーネル引数は環境変数 bootargs に設定しておくと、自動的に渡されます。

Linux カーネルと u-boot 用アプリケーション以外での動作は未確認です。

関連: bootelf bootvx iminfo

# 2.8.9 bootp - BOOTPプロトコルで IPv4 アドレスを取得

文法: bootp [addr] [filename]

addr: ロードするアドレスです。 省略した場合、環境変数 loadaddr の値、loadaddr も設定されていなければ、 80400000 です。

filename:ロードするファイルです。

省略した場合は、bootp サーバの応答によって指定されたもの。サーバから指定 も無かった場合は、 環境変数 bootfile の値が使われます。

addr を省略して、filename を指定する場合、filename は " で括られていなくて はいけませんが、パーサが " をはずしてしまうため、bootp コマンドに " が渡るよ うに、エスケープする必要があります。

最初に Bootp プロトコルで IP アドレス、サーバアドレス、ダウンロードするファイル等を取 得し、以下の環境変数を更新します。

serverip: bootp サーバの IP アドレス

ipaddr: 割り当てられた IP アドレス

bootfile: 読みこむべきファイル

(filename が指定されている場合、引数で渡したものがコピーさ れます)

gatewayip,netmask,hostname,rootpath,dnsip,dnsip2,domain:

サーバの応答で指定があった場合に更新され、取得できなかったもの は以前の値が保持されます。

次に、環境変数の autoload をチェックして、

autoload の値が n で始まっていたら終了します。

autoload の値が NFS の場合、nfs コマンドを同じ引数で呼び出します。

autoload が上記以外の場合は tftpboot コマンドを同じ引数で呼び出します。

関連: dhcp nfs rarpboot tftpboot

### 2.8.10 bootvx - ELFイメージの vxWorks を起動

文法: bootvx [addr] addr: vxWorks の ELF イメージが置いてあるアドレスです。 bootm でも vxWorks は起動できますが、こちらは ELF ファイル版です。 このコマンドの動作は未確認です。 関連: bootm

# 2.8.11 cmp - メモリの比較

文法: cmp[.b, .w, .l] addr1 addr2 count

[.b, .w, .l]: バス幅

演算するときに、バイト単位か(.b)、ハーフワード(2 バイト)単位(.w)か、ワード(4 バ イト)単位(.l)かを指定します。省略した場合、.l になります。 addr1: 比較するアドレス

addr2: 比較するアドレス

count: 比較する数

[.b, .w, .l]の単位で数えます。また、16 進で指定します。 addr1 から count 個のメモリ範囲と、addr2 から count 個のメモリ範囲の内容が同じか どうか検査します。count はバイト数ではない事に注意して下さい。 例: # **nfs 80400000 192.168.3.91:/usr/src/mldbox/u-boot.bin** Using RTL8169#0 device File transfer via NFS from server 192.168.3.91; our IP address is 192.168.3.202 Filename '/usr/src/mldbox/u-boot.bin'. Load address: 0x80400000 Loading: ######################################## done Bytes transferred =  $199948$  (30d0c hex) # **cmp.b BFC00000 80400000 \$filesize** Total of 199948 bytes were the same #

関連: base md mm nm mw cp crc32

# 2.8.12 coninfo - コンソールデバイスの表示

文法: coninfo コンソールデバイスの一覧を表示します。

# 2.8.13 cp - メモリ間のコピー

文法: cp[.b, .w, .l] source target count

[.b, .w, .l]: バス幅

演算するときに、バイト単位か(.b)、ハーフワード(2 バイト)単位(.w)か、ワード(4 バ イト)単位(.l)かを指定します。省略した場合、.l になります。

source:コピー元アドレス

target: コピー先アドレス

count: コピーする数

[.b, .w, .l]の単位で数えます。また、16 進で指定します。

使い方の詳細は、cmp を参照して下さい。

関連: base md mm nm mw cmp crc32

#### 2.8.14 dhcp - DHCPプロトコルで IPv4 アドレスを取得

文法: dhcp

DHCP プロトコルでアドレスを取得し,以下の環境変数を更新します。

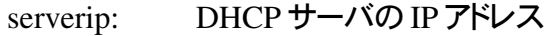

- ipaddr: 割り当てられた IP アドレス
- bootfile: 読みこむファイル

gatewayip,netmask,hostname,rootpath,dnsip,dnsip2,domain:

サーバの応答で指定があった場合に更新され、取得できなかったもの は以前の値が保持されます。

次に、環境変数の autoload をチェックして、

autoload の値が n で始まっていたら終了します。

autoload の値が NFS の場合、nfs コマンドを引数なしで呼び出します。

autoload が上記以外の場合は tftpboot コマンドを引数なしで呼び出します。

関連: bootp nfs rarpboot tftpboot

#### 2.8.15 diskboot - IDEデバイスからのブート

文法: diskboot [addr] [dev[:part]]

addr: ロードするアドレスです。省略した場合、80400000です。

dev[:part]: デバイス番号(とパーティション番号)を指定します。省略すると 環境変数 bootdevice の文字列が使われます。

パーティション番号を省略した場合は 1 になります。

指定した IDE デバイスからブートイメージをロードします。その後、環境変数 autostart が yes に設定されていると、引数なしで bootm を呼び出します。

## 2.8.16 echo - テキストを表示

文法: echo [args ...]

args: 出力する文字列

args を標準出力に出力します。出力する文字列に\c'が含まれていると、改行は出力さ れません。

#### 2.8.17 erase - フラッシュメモリの消去

文法: erase start end erase N:SFI-SL1 erase bank N erase all

start: 開始アドレス(最初のイレースブロックの先頭アドレス)

end: 終了アドレス(最後のイレースブロックの最終アドレス)

- N: バンク番号(常に 1 を指定します)
- SF: イレースブロック番号
- SL: フラッシュ内のイレースブロックを先頭から数えた番号(0 から数え始めます) 省略した場合、SF と同じ値になります。

指定された範囲内で、プロテクトされていないイレースブロックを消去します。 イレースブロック番号は、フラッシュ内のイレースブロックを先頭から数えた番号です (0 から数え始めます)。

本機は 1 バンク構成ですから、erase bank 1 と erase all は同じ意味になります。

本機に搭載されているフラッシュは先頭の 4 ブロックはサイズが 32k,16k,16k,64k バイ トで、残りの部分は 128k バイトです。場所によってサイズが変わりますので、イレースブ ロック番号の計算には注意が必要です。アドレス指定での使い方をお勧めします。 例

# **erase BFC40000 BFFDFFFF**

............................................................ done Erased 29 sectors #

関連: protect

# 2.8.18 exit - スクリプトの終了

文法: exit

スクリプトを終了します

mkimage で作るスクリプトは、最後を NULL ターミネートしづらいので、最後の行は exit で終了する様にしておくと安全です。

#### 2.8.19 ext2load - ext2 からのファイルのロード

文法: ext2load interface dev[:part] [addr] [filename] [bytes]

- interface: インタフェースを指定します。有効なインタフェースは ide だけです。
- dev[:part]: デバイス番号(とパーティション番号)を指定します。 パーティション番号を省略した場合は 1 になります。 パーティションがないデバイスではパーティション番号として 0 を 指定します。

addr: ロードするアドレスです。省略した場合、環境変数 loadaddr の値、

loadaddr も設定されていなければ 80400000 です。

filename: ロードするファイルです。省略すると環境変数 bootfile の値が使われ ます。

bytes: ロードするバイト数です。省略した場合または 0 の場合はファイル サイズになります。

指定したファイルのデータをメモリにロードします。

ファイルのロードが正常に終了すると、環境変数 filesize にロードしたバイト数が設定さ れます。

関連: ext2ls

#### 2.8.20 ext2ls - ext2 のファイルリスト

文法: ext2ls interface dev[:part] [directory]

interface: インタフェースを指定します。有効なインタフェースは ide だけです。

dev[:part]: デバイス番号(とパーティション番号)を指定します。

パーティション番号を省略した場合は 1 になります。 パーティションがないデバイスではパーティション番号として 0 を 指定します。

directory: リストするディレクトリを指定します。省略すると / です。

指定した ext2 ファイルシステムのファイルリストを表示します。

関連: ext2load

# 2.8.21 fatinfo - FATファイルシステムの情報表示

文法: fatinfo interface dev[:part]

interface: インタフェースを指定します。有効なインタフェースは ide だけです。

dev[:part]: デバイス番号(とパーティション番号)を指定します。

パーティション番号を省略した場合は 1 になります。

FAT ファイルシステムの情報(デバイス情報、ボリュームラベル等)を表示します。

関連: fatload fatls

# 2.8.22 fatload - FAT からのファイルのロード

文法: fatload interface dev[:part] addr filename [bytes]

interface: インタフェースを指定します。有効なインタフェースは ide だけです。

dev[:part]: デバイス番号(とパーティション番号)を指定します。 パーティション番号を省略した場合は 1 になります。

addr: ロードするアドレスです。

filename: ロードするファイルです。 bytes: ロードするバイト数です。省略した場合または 0 の場合はファイル サイズになります。

指定したファイルのデータをメモリにロードします。

ファイルのロードが正常に終了すると、環境変数 filesize にロードしたバイト数が設定さ れます。

関連: fatinfo fatls

# 2.8.23 fatls - FAT のファイルリスト

文法: fatls interface dev[:part] [directory]

interface: インタフェースを指定します。有効なインタフェースは ide だけです。

dev[:part]: デバイス番号(とパーティション番号)を指定します。 パーティション番号を省略した場合は 1 になります。

directory: リストするディレクトリを指定します。省略すると / です。

指定した FAT ファイルシステムのファイルリストを表示します。

関連: fatinfo fatload

#### 2.8.24 flinfo - フラッシュの情報表示

文法: flinfo [N]

N: バンク番号(省略時は全バンク)

本機は 1 バンク構成ですから、 バンク番号を指定しても何もかわりません。 フラッシュチップの概略、各イレースブロックの開始アドレス、プロテクトの状態が一覧 出来ます。

関連: protect

# 2.8.25 fsinfo - ファイルシステム情報の表示

文法: fsinfo アクティブパーティションのファイルシステム情報を表示します。 ファイルシステムは自動で認識されます サポートされているファイルシステムは、cramfs と jffs2 です。 本機ではパーティションは一つしかないので、アクティブパーティションを変更するコマ ンド chpart は使用できません。 関連:ls fsload

# 2.8.26 fsload - フラッシュ上のファイルシステムからファイルのロード

文法: fsload [addr] [filename]

addr: ロードするアドレス

省略した場合、最後に loadb,fsload,nfs,tftpboot 等のコマンドでファイルを読み 込んだアドレス。起動後始めてファイルを読み込む場合、80400000 になります。 filename:ロードするファイル名

省略した場合、環境変数 bootfile の値。

bootfile が設定されていなければ、"uImage"

アクティブパーティションのファイルシステムからメモリ上にファイルを読み込みます。 ファイルシステムは自動で認識されます。 環境変数 filesize に読みこんだファイルサイズが設定されます。

サポートされているファイルシステムは、cramfs と jffs2 です。

関連:ls fsinfo loadb loads nfs tftpboot

#### 2.8.27 go - u-boot 用アプリケーションの実行

文法: go addr [arg ...]

add: 実行するアドレス

arg: プログラムに渡す引数

u-boot の内部関数を利用したアプリケーションを実行する場合に使います

以下に実行例を載せます

# # **nfs 80200000 \$nfsbase/u-boot/examples/hello\_world.bin** Using RTL8169#0 device File transfer via NFS from server 192.168.3.91; our IP address is 192.168.3.202 Filename '/usr/src/mldbox//u-boot/examples/hello\_world.bin'. Load address: 0x80200000 Loading: # done Bytes transferred =  $920$  (398 hex) # **go 80200000 myip \$serverip**  $\#$  Starting application at 0x80200000 ... Example expects ABI version 2 Actual U-Boot ABI version 2 Hello World argc  $= 3$  $argv[0] = "80200000"$  $\text{argv}[1] = \text{''myip}$ "  $argv[2] = "192.168.3.29"$  $argv[3] = "<$ NULL>" Hit any key to exit ...  $\#$  Application terminated, rc = 0x0

#

関連: bootelf

# 2.8.28 help - オンラインヘルプ

文法: help [command...] command:コマンド名 command が省略された場合、全てのコマンドとその概略の一覧を表示します。 command が指定された場合、そのコマンドの説明と使い方を表示します。

## 2.8.29 ide - IDE サブシステム

文法: ide info

認識された IDE デバイスの一覧を表示します。

- 文法: ide device [dev]
- dev: デバイス番号を指定します。指定したデバイスが current デバイスになります。 省略した場合 current デバイスを指定したことになります。
- IDE デバイスの情報を表示します。
- 文法: ide part [dev]
- dev: デバイス番号を指定します。

省略するとパーティションを持つ全デバイスが対象になります。

IDE デバイスのパーティション情報を表示します。

- 文法: ide read addr blk# cnt
- addr: 読み込み先の先頭アドレス
- blk#: 読み込み開始のブロック番号
- cnt: 読みこむブロック数

current デバイスのブロック blk#から cnt ブロックをメモリの addr に読み込みます。

文法: ide write addr blk# cnt

addr: 書き込むメモリの先頭アドレス

- blk#: 書き込み開始のブロック番号
- cnt: 書き込むブロック数

current デバイスのブロック blk#から cnt ブロックにメモリの addr から書き込みます。

文法: ide reset

IDE デバイスの認識をやり直します。最後に認識されたデバイスが current デバイスに なります。

2.8.30 iminfo - アプリケーションイメージヘッダの表示 文法: iminfo [addr...] addr: アドレス 省略した場合、最後にファイルを読み込んだアドレス。 ヘッダ情報表示と、チェックサム確認を行います。 例: # iminfo ## Checking Image at 80400000 ... Image Name: Linux Kernel Image Created: 2004-12-02 7:52:37 UTC Image Type: MIPS Linux Kernel Image (gzip compressed) Data Size: 764307 Bytes = 746.4 kB Load Address: 80000000 Entry Point: 8019a040 Verifying Checksum ... OK #

2.8.31 imls - フラッシュの中にあるイメージを探す

文法: imls

フラッシュの全てのイレースブロックの先頭を調べて、アプリケーションイメージヘッダが 見付かる毎に、見付けた場所を表示し、iminfo を実行します。

#### 2.8.32 itest - 整数と文字列の比較テスト

文法: itest[.b, .w, .l, .s] [\*]value1 <op>[\*]value2

- [.b, .w, .l, .s]:バイトで比較するか、ハーフワード(2 バイト)か、ワード(4 バイト)か、文字列 として比較するかを指定します。省略された場合、.l と同じです。
- [\*]value1:\*がある場合、value1 はアドレスとして解釈され、比較対象はそのアドレスに ある値になります。\*がない場合比較対象は value1 そのものとなります。

op :-lt,<,-gt,>,-eq,==,-ne,!=,<>,-ge,>=,-le,<= のどれか

[\*]value2:\*がある場合、value2 はアドレスとして解釈され、比較対象はそのアドレスに

ある値になります。\*がない場合比較対象は value2 そのものとなります。 比較を行い結果を返します。結果は表示されません。if や &&, || とともに用います。 関連: test

#### 2.8.33 loadb - シリアル経由でファイルのダウンロード(kermit モード)

- 文法: loadb [addr] [baudrate]
- addr: ダウンロードするアドレス

省略した場合、環境変数 loadaddr の値、loadaddr が設定されていなければ、 80400000 です。

baudrate: ダウンロードするボーレート

省略した場合現在のボーレートが使われます。

バイナリファイルをダウンロードします。C-kermit を使ってダウンロードする場合に使いま す。ダウンロードする間だけボーレートを変更する事もできます。

正常にダウンロードされると、ダウンロードされたファイルのサイズが環境変数 filesize に 設定されます。その後、環境変数 autoscript が yes に設定されていると、autoscr を呼び 出します。

関連:fsload loads nfs tftpboot

## 2.8.34 loads - シリアル経由で Sレコード形式のファイルのダウンロード

文法: loads [offset]

offset: S レコーで示されているアドレスに加算する値

省略した場合 0 です。

S レコード形式のファイルをダウンロードします。

環境変数 loads\_echo を 1 に設定すると、100 行読み込む毎に !' が表示されます。

正常にダウンロードされると、ダウンロードされたファイルのサイズが環境変数 filesize に 設定されます。

関連:fsload, loadb nfs tftpboot

### 2.8.35 loop - 指定した範囲のアドレスを読み続ける無限ループ

文法: loop[.b, .w, .l] addr count

[.b, .w, .l]: バス幅

アクセスするときに、バイト単位か(.b)、ハーフワード(2 バイト)単位(.w)か、ワード(4 バイト)単位(.l)かを指定します。省略した場合、.l になります。

addr: 開始アドレス

count: 指定した単位での数を 16 進で指定します

開始アドレスから、count 個までの範囲を読み続けます。

動作確認はしておりません。

#### 2.8.36 ls - ファイルシステムの中身を一覧表示

文法: ls [name]

name: 表示したいディレクトリもしくはファイル名

省略時は / になります。

アクティブパーティションのファイルシステム内のリストを表示します。

ファイルシステムは自動で認識されます

サポートされているファイルシステムは、cramfs と jffs2 です。

本機ではパーティションは一つしかないので、アクティブパーティションを変更するコマ ンド chpart は使用できません。

関連:fsinfo fsload

# 2.8.37 md - メモリ内容の表示

文法: md[.b, .w, .l] addr [count]

[.b, .w, .l]: バス幅

アクセスするときに、バイト単位か(.b)、ハーフワード(2 バイト)単位(.w)か、ワード(4 バイト)単位(.l)かを指定します。省略した場合、.l になります。

addr: 表示するアドレス

count: 指定した単位での数を 16 進で指定します。

コマンド実行後に、改行だけを入力すると、自動的にアドレスがインクリメントされて実 行されます。

**你**!

#### # **md.b 80400000 8**

80400000: 27 05 19 56 fc 21 36 93 '..V.!6. # 80400008: 41 ae c9 c5 00 0b a9 93 A....... # 80400010: 80 00 00 00 80 19 a0 40 .......@ # 80400018: 69 9f c3 da 05 05 02 01 i....... # 80400020: 4c 69 6e 75 78 20 4b 65 Linux Ke #

関連: base mm nm mw cmp cp crc32

# 2.8.38 mm - 連続するアドレスのメモリ内容を対話的に変更

文法: mm[.b, .w, .l] addr [.b, .w, .l]: バス幅

アクセスするときに、バイト単位か(.b)、ハーフワード(2 バイト)単位(.w)か、ワード(4 バイト)単位(.l)かを指定します。省略した場合、.l になります。 addr: 変更するアドレス 現在の値を表示し、新しい値を入力する様に促されますので、変更したい場合新しい 値を 16 進で入力します。そのままで良ければそのまま改行を入力します。 ''を入力すると、一つ前のアドレスに戻ります。 アドレスを自動的に指定単位分増やして再度聞いて来ます。 ^C (Ctrl キーを押しながら C)で終了します。 **例:** # **md.w 80400020 4** 80400020: 694c 756e 2078 654b Linux Ke # **mm.w 80400020** 80400020: 694c ? 494c 80400022: 756e ? 80400024: 2078 ? - 80400022: 756e ? # <INTERRUPT> # **md.w 80400020 4**

80400020: 494c 756e 2078 654b LInux Ke #

関連: base md nm mw cmp cp crc32

# 2.8.39 mtest - 簡単なメモリのテスト

文法: mtest [start [end [pattern]]] start: 開始アドレス 省略時 80000000 になります。 end: 終了アドレス

省略時 81F70000 になります。

pattern:0

パターンの値を書いて確認したあと、パターンの値をビット反転したもので確認します。

パターンの値を 1 増やしながら、上記を永久に繰り返します。

^C (Ctrl キーを押しながら C)で終了します。

(列:

#### # **mtest 80000000 81F70000 55555555**

Pattern 55555556 Writing... Reading... #

#### 2.8.40 mw - メモリ内容を指定した値で埋める

文法: mw[.b, .w, .l] addr val [count]

[.b, .w, .l]: バス幅

アクセスするときに、バイト単位か(.b)、ハーフワード(2 バイト)単位(.w)か、ワード(4 バイト)単位(.l)かを指定します。省略した場合、.l になります。

- addr: 変更するアドレス
- val: 値
- count: 指定した単位での数を 16 進で指定します。

省略した場合、1 とみなされます。

関連: base md nm mw cmp cp crc32

# 2.8.41 nfs - NFS プロトコルでファイルをダウンロード

- 文法: nfs [addr] [[ip:]filename]
- addr: ロードするアドレスです。

省略した場合、環境変数 loadaddr の値、loadaddr も設定されていなければ、 80400000 です。

ip: nfs サーバの IP アドレスです。

省略した場合、環境変数 serverip の値が使われます。

filename:ロードするファイルです。

省略した場合は、環境変数 bootfile の値、環境変数 bootfile が設定されてい ない場合、/nfsroot/<自分の IP アドレス>.img です。

<自分の IP アドレス>の部分は、IP アドレスを 16 進で表記して、並べたもので す。例えば、

192.168.3.202 を 16 進で表記すると、C0.A8.03.CA となりますので、並べると、 CA03A8C0 となりますので、"/nfsroot/C0A803CA.img"を探しに行きます。

addr を省略して、filename を指定する場合、filename は " で括られていなくて はいけませんが、パーサが " をはずしてしまうため、コマンドに " が渡るように、 エスケープする必要があります。

ファイルのダウンロードが正常に終了すると、環境変数 fileaddr にロードしたアドレスが 設定され、環境変数 filesize にダウンロードしたファイルのサイズが設定されます。その 後、環境変数 autostart が yes に設定されていると、続けて bootm を呼び出し、環境変 数 autoscript が yes に設定されていると、さらに続けて autoscr を呼び出します。 関連: fsload loadb loads tftpboot

# 2.8.42 nm - 同一アドレスのメモリ内容を対話的に変更

文法:  $nm[.b, .w, .l]$  addr

- [.b, .w, .l]: バス幅
	- アクセスするときに、バイト単位か(.b)、ハーフワード(2 バイト)単位(.w)か、ワード(4 バイト)単位(.l)かを指定します。省略した場合、.l になります。
- addr: 変更するアドレス

現在の値を表示し、新しい値を入力する様に促されますので、新しい値を入力します。 リターンだけの入力は、書き込みしません。

^C (Ctrl キーを押しながら C)で終了します。

GPIO のレジスタや IO ポートを操作する際には便利です。

#### 2.8.43 pci - PCI バスの一覧と、PCI コンフィグレーションスペースのアクセス

- 文法: pci [bus] [long]
- bus: バス番号を指定します。省略時は 0
- long: 詳細を出したいときには、long を指定します。 指定されなかった場合は、簡単な表示になります。
- PCI バスをリストします。

文法: pci header <br/>b.d.f>

b.d.f: PCI のデバイスを指定します。

b,d,f はそれぞれ、バス.デバイス.ファンクションの番号を指定します。

指定されたデバイスの詳細(PCI コンフィグレーションスペースのヘッダ情報)が出力さ れます。

文法: pci display[.b, .w, .l] b.d.f [addr] [count]

[.b, .w, .l]: バス幅

アクセスするときに、バイト単位か(.b)、ハーフワード(2 バイト)単位(.w)か、ワード(4 バイト)単位(.l)かを指定します。省略した場合、.l になります。

b.d.f: PCI のデバイスを指定します。

b,d,f はそれぞれ、バス.デバイス.ファンクションの番号を指定します。

- addr: 表示するアドレス
- count: 指定した単位での数を 16 進で指定します

PCI コンフィグレーションスペースの内容を表示します。

文法:pci modify[.b, .w, .l] b.d.f addr

[.b, .w, .l]: バス幅

アクセスするときに、バイト単位か(.b)、ハーフワード(2 バイト)単位(.w)か、ワード(4

バイト)単位(.l)かを指定します。省略した場合、.l になります。

addr: 変更するアドレス

mm コマンドの PCI 用です。現在の値を表示し、新しい値を入力する様に促されますの で、変更したい場合新しい値を 16 進で入力します。そのままで良ければそのまま改行 を入力します。

'' を入力すると、一つ前のアドレスに戻ります。

アドレスを自動的に指定単位分増やして再度聞いて来ます。

^C (Ctrl キーを押しながら C)で終了します。

 $\overline{\mathbf{\times}}$ 法: pci next[.b, .w, .l] b.d.f addr

[.b, .w, .l]: バス幅

アクセスするときに、バイト単位か(.b)、ハーフワード(2 バイト)単位(.w)か、ワード(4 バイト)単位(.l)かを指定します。省略した場合、.l になります。

b.d.f: PCI のデバイスを指定します。

b,d,f はそれぞれ、バス.デバイス.ファンクションの番号を指定します。

addr: 変更するアドレス

nm コマンドの PCI 用です。現在の値を表示し、新しい値を入力する様に促されますの で、新しい値を入力します。リターンだけの入力の場合は、書き込みしません。 ^C (Ctrl キーを押しながら C)で終了します。

文法:pci write[.b, .w, .l] b.d.f addr value

[.b, .w, .l]: バス幅

アクセスするときに、バイト単位か(.b)、ハーフワード(2 バイト)単位(.w)か、ワード(4 バイト)単位(.l)かを指定します。省略した場合、.l になります。

b.d.f: PCI のデバイスを指定します。

b,d,f はそれぞれ、バス.デバイス.ファンクションの番号を指定します。

- addr: 変更するアドレス
- value: 書き込む値

long header display modify next write はそれぞれ、l h d m n w と略する事も可能で す。

2.8.44 ping - ICMP ECHO REQUEST パケットを指定ホストに送る 文法:ping ip

ip: IP アドレス。

指定したアドレスに 1 回 ping パケットを送出し、返事を待ちます。

#### 2.8.45 printenv - 環境変数の一覧と内容表示

文法:printenv [name...] name: 環境変数の名前 name が指定されなかった場合、全ての環境変数を表示します。 name が指定された場合その環境変数だけを表示します。

#### 2.8.46 protect - フラッシュメモリのプロテクトの設定

文法: protect op start end

protect op N:SF[-SL]

protect op bank N

protect op all

- op: on もしくは off
- start: 開始アドレス(最初のイレースブロックの先頭アドレス)
- end: 終了アドレス(最後のイレースブロックの最終アドレス)
- N: バンク番号(常に 1 を指定します)
- SF: イレースブロック番号
- SL: フラッシュ内のイレースブロックを先頭から数えた番号(0 から数え始めます) 省略した場合、SF と同じ値になります。

指定された範囲内で、プロテクトの状態を変更します。

イレースブロック番号は、フラッシュ内のイレースブロックを先頭から数えた番号です (0 から数え始めます)。

本機は 1 バンク構成ですから、protect bank 1 と protect all は同じ意味になります。 本機に搭載されているフラッシュは先頭の 4 ブロックはサイズが 32k,16k,16k,64k バイ トで、残りの部分は 128k バイトです。場所によってサイズが変わりますので、イレースブ ロック番号の計算には注意が必要です。アドレス指定での使い方をお勧めします。 関連: erase

#### 2.8.47 rarpboot- RARPプロトコルで IPv4 アドレスを取得

- 文法: rarpboot [addr] [filename]
- addr: ロードするアドレスです。

省略された場合、環境変数 loadaddr の値、loadaddr も設定されていなければ、 80400000 です。

filename:ロードするファイルです。

addr を省略して、filename を指定する場合、filename は " で括られていなくて はいけませんが、パーサが " をはずしてしまうため、rarpboot コマンドに " が渡る ように、エスケープする必要があります。

RARP プロトコルで IPv4 アドレスを取得し、環境変数 ipaddr を更新します。

また、環境変数 serverip が設定されていない場合、serverip を RARP サーバの IP アド レスで更新します。

次に、環境変数の autoload をチェックして、

autoload の値が n で始まっていたら終了します。

autoload の値が NFS の場合、nfs コマンドを同じ引数で呼び出します。

autoload が上記以外の場合は tftpboot コマンドを同じ引数で呼び出します。

このコマンドの動作は未確認です。

関連: bootp dhcp nfs tftpboot

#### 2.8.48 reiserload - reiser からのファイルのロード

文法: reiserload interface dev[:part] [addr] [filename] [bytes]

interface: インタフェースを指定します。有効なインタフェースは ide だけです。

- dev[:part]: デバイス番号(とパーティション番号)を指定します。 パーティション番号を省略した場合は 1 になります。 パーティションがないデバイスではパーティション番号として 0 を 指定します。
- addr: ロードするアドレスです。省略した場合、環境変数 loadaddr の値、 loadaddr も設定されていなければ 80400000 です。
- filename: ロードするファイルです。省略すると環境変数 bootfile の値が使われ ます。
- bytes: ロードするバイト数です。省略した場合または 0 の場合はファイル サイズになります。

指定したファイルのデータをメモリにロードします。

ファイルのロードが正常に終了すると、環境変数 filesize にロードしたバイト数が設定さ れます。

関連: reiserls

## 2.8.49 reiserls - reiser のファイルリスト

文法: reiserls interface dev[:part] [directory]

interface: インタフェースを指定します。有効なインタフェースは ide だけです。

dev[:part]: デバイス番号(とパーティション番号)を指定します。 パーティション番号を省略した場合は 1 になります。 パーティションがないデバイスではパーティション番号として 0 を 指定します。

directory: リストするディレクトリを指定します。省略すると / です。

指定した reiser ファイルシステムのファイルリストを表示します。

関連: reiserload

2.8.50 reset - CPUのリセット

文法: reset 再起動します。

#### 2.8.51 run - 環境変数に設定されている文字列の実行

文法: run name [...] name: 環境変数の名称 環境変数に設定されている文字列を実行します run a b は、run a && run b と同等です。

# 2.8.52 saveeny- 現在の環境変数の値を全てフラッシュに保存

文法: saveenv 現在の環境変数の値を全てフラッシュに保存します。 自動的に生成される環境変数も保存されてしまいます。特に dhcp 等をお使いの際は 割り振られたアドレスもセーブしてしまいますので注意して下さい。

#### 2.8.53 setenv - 環境変数の設定と削除

文法: setenv name value name: 環境変数の名称 value: 設定する文字列 value を指定しなかった場合、その環境変数を削除します。 value が指定された場合、その文字列に設定します。

#### 2.8.54 sleep - 指定した秒数遅延させる

文法: sleep N

N: 遅延させる秒数(10 進で指定します)

2.8.55 test - シェルライクな test の最小限の実装

-o, -a, -z, -n, =, !=, >, <, -eq, -ne, -lt, -le, -gt, -ge が使えます。 数値は、10 進数として扱われます。 if && || 等とともに利用します。

補足:

Hush パーサでは -n -z は事実上使えないので、

if test x\$env = x; then echo env not set; fi の様に使って下さい。

# 2.8.56 tftpboot - TFTP プロトコルでファイルをダウンロード

文法: tftpboot [addr] [filename]

addr: ロードするアドレスです。

省略された場合、環境変数 loadaddr の値、loadaddr も設定されていなければ、 80400000 です。

filename:ロードするファイルです。

省略された場合は、環境変数 bootfile の値、環境変数 bootfile が設定されて いない場合、<自分の IP アドレス>.img を使います。

<自分の IP アドレス>の部分は、IP アドレスを 16 進で表記して、並べたもので す。例えば、192.168.3.202 を 16 進で表記すると、C0.A8.03.CA となりますの で、"CA03A8C0.img"を探しに行きます。

addr を省略して、filename を指定する場合、filename は " で括られていなくて はいけませんが、パーサが " をはずしてしまうため、コマンドに " が渡るように、 エスケープする必要があります。

ファイルのダウンロードが正常に終了すると、環境変数 fileaddr にロードしたアドレスが 設定され、環境変数 filesize にダウンロードしたファイルのサイズが設定されます。その 後、環境変数 autostart が yes に設定されていると、続けて bootm を呼び出し、環境変 数 autoscript が yes に設定されていると、さらに続けて autoscr を呼び出します。

関連: fsload loadb loads nfs

# 2.8.57 version - u-bootのバージョンの表示

文法: version

バージョンと、ビルドした日付と時刻が表示されます。

# 2.9 u-boot で特殊な意味を持つ環境変数の一覧

# 2.9.1 IFS

値: 文字列

初期値: なし

Hush パーサのトークンのセパレータです。 設定していなければ、スペース、タブ、改行になります。 設定しないで下さい。

#### 2.9.2 autoload

値: n | NFS

初期値: no

bootp, dhcp, rarpboot コマンドで IP アドレスを取得したあと、自動的にファイルをダウン ロードするかどうかを決めます。

n で始まる文字列であれば何もしません。

NFS なら nfs コマンドを実行します。

上記以外、もしくは設定されていなければ、tftpboot コマンドを実行します。

2.9.3 autoscript

値: yes

初期値: なし

loadb, nfs, tftpboot でファイルをダウンロードしたあと、自動的に autoscr を呼び出すか どうかを決めます。

yes 以外、もしくは設定されていなければ、呼び出されません。

- 2.9.4 autostart
	- 値: yes

初期値: なし

diskboot, loadb, nfs, tftpboot でファイルをダウンロードしたあと、自動的に bootm を呼 び出すかどうかを決めます。

yes 以外、もしくは設定されていなければ、呼び出されません。

2.9.5 baudrate

値: 9600 | 19200 | 38400 | 57600 | 115200 初期値: 15200 コンソールのボーレートを設定します。 変更するとすぐに反映されます。

2.9.6 bootaddr

値: 16 進の値

初期値: なし

VxWorks を起動する際に使う樣ですが、詳細は不明です。

2.9.7 bootargs

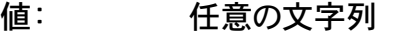

初期値: root=/dev/mtdblock1

OS に渡す起動パラメータを設定します。

2.9.8 bootcmd

値: 任意の文字列

初期値: run tryboot

デフォルトのカーネル起動方法を設定します。

(boot コマンドや、自動起動に設定されている時に参照されます)

2.9.9 bootdelay

値: 1 もしくは、負でない整数(10 進数) 初期値: 5 電源投入時にデフォルトのコマンドを実行するまでの待ち時間を設定します。 -1 を指定すると、自動起動しません。

# 2.9.10 bootdevice

値: 任意の文字列

初期値: なし

diskboot コマンドで dev を省略した場合のデフォルトのデバイスを指定します。

2.9.11 bootfile

値: 任意の文字列

初期値: なし

起動に使うデフォルトのファイルを指定します。自動的に更新される場合がありますの で、フラッシュへ保存する際には注意が必要です。

#### 2.9.12 dnsip

値: IP アドレス

初期値: なし

bootp,dhcp で DNS サーバの IP アドレスがもらえた場合に設定されます。 この変数を参照するコマンドはありません。

#### 2.9.13 dnsip2

値: IP アドレス

初期値: なし

bootp,dhcp で DNS サーバの二つ目の IP アドレスがもらえた場合に設定されます。 この変数を参照するコマンドはありません。

2.9.14 domain

値: 文字列

初期値: なし

bootp,dhcp でドメイン名がもらえた場合に設定されます。 この変数を参照するコマンドはありません。

2.9.15 ethact

値: RTL8169#0 | RTL8169#1

初期値: RTL8169#0

ネットワークを利用するコマンドが使用するデバイスを指定します。

環境変数 netretry が once に設定されている場合、この変数に指定されたデバイスで アクセスに失敗するとこの変数は次のデバイスに書き変えられ、再試行されます。成功 した場合はこの変数には成功したデバイス名が保持されています。

2.9.16 ethaddr

値: MAC アドレス

初期値: なし

1 番目のイーサネットデバイスを初期化する際に、指定された MAC アドレスを使うよう にします。

設定した場合の動作は未確認です。

- 2.9.17 eth1addr
	- 値: MAC アドレス 初期値: なし

2 番目のイーサネットデバイスを初期化する際に、指定された MAC アドレスを使うよう にします。 設定した場合の動作は未確認です。

2.9.18 ethprime

値: RTL8169#0 | RTL8169#1 初期値: なし ネットワークを利用するコマンドが優先的に使用するデバイスを指定します。 電源投入時、環境変数 ethact の値を ethprime の値で初期化します。

2.9.19 fileaddr

値: 16 進の値

初期値: なし

nfs,tftpboot コマンドが、ファイルをダウンロードしたメモリ上のアドレスを設定します。 この変数を参照するコマンドはありません。

# 2.9.20 filesize

値: 16 進の値

初期値: なし

ext2load,fatload,fsload,loadb,loads,nfs,reiserload,tftpboot コマンドが、ファイルをダウン ロードした時にダウンロードしたファイルサイズを設定します。 この変数を参照するコマンドはありません。

#### 2.9.21 gatewayip

値: IP アドレス

初期値: なし

デフォルトゲートウェイの IP アドレスを設定します。

bootp,dhcp でゲートウェイの IP アドレスがもらえた場合は上書きされます。

#### 2.9.22 hostname

値: 文字列

初期値: なし

dhcp で IP アドレスを要求する時に、現在の値を送信し、DHCP の応答で得られた値で 更新されます。

#### 2.9.23 ipaddr

値: IP アドレス

初期値: なし

本機の IP アドレスを設定します。

bootp,dhcp,rarpboot コマンドで IP アドレスが取得できた場合は上書きされます。

2.9.24 loadaddr

値: 16 進の値

初期値: なし

ファイルをダウンロードする際のデフォルトのアドレスを指定します。

2.9.25 loads echo

値: 1

初期値: なし

1に設定すると、loads コマンドで、100 行読み込む毎に ! が表示されます。 cu コマンドで S レコードファイルをダウンロードするには、1 に設定する必要があるでしょ う。

2.9.26 netmask

値: IP アドレス 初期値: なし

bootp,dhcp でネットマスクがもらえた場合に設定されます。 この変数を参照するコマンドはありません。

2.9.27 netretry

値: no | once

初期値: once

no が設定されていると、bootp,dhcp が失敗したときに、デバイスを切り替えて再試行し ません。

once が設定されていると、bootp,dhcp が失敗したときに、1回だけ試します。

2.9.28 nvlan

native VLAN の略です。

VLAN の動作確認が弊社で出来ないため、この環境変数を設定したときの動作は未 確認です。

#### 2.9.29 preboot

# 値: 任意の文字

初期値: "echo \'\n" \

"Type  $\text{``boot''}$  for default way\n" \

"Type  $\lvert$ "run nfs $\lvert$ " to boot from NFS $\lvert$ " \

"Type \"run nfsinitrd\" to boot with nfs initrd\n\'" 自動起動の前に実行するコマンドを設定します。

#### 2.9.30 rootpath

値: 任意の文字

初期値: なし

bootp,dhcp で rootpath がもらえた場合には上書きされます。 この変数を参照するコマンドはありません。

#### 2.9.31 serial#

値: 任意の文字

初期値: なし 製品のシリアルナンバーを設定します。 一度設定すると、変更できなくなります。 この変数を参照するコマンドはありません。

#### 2.9.32 serverip

値: IP アドレス

初期値: なし

tftp サーバや、nfs のデフォルトサーバを設定します。

rarpboot で設定されたり、bootp,dhcp で上書きされたりします。

2.9.33 stdin

値: デバイス名 初期値: serial 標準入力に使うデバイスを設定します。 serial 以外の値の動作は未確認です。

2.9.34 stdout

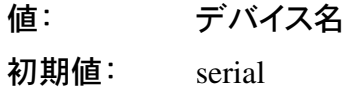

標準出力に使うデバイスを設定します。 serial 以外の値の動作は未確認です。

2.9.35 stderr

値: デバイス名 初期値: serial 標準エラー出力に使うデバイスを設定します。 serial 以外の値の動作は未確認です。

2.9.36 verify

値: n

初期値: no

autoscr, bootm を実行する時、チェックサムを検査するかどうかを指定します。

2.9.37 vlan

値: 4095 未満の正の整数

初期値: 未設定

802.1q の VLAN タグを設定します。

設定したときの動作は未確認です。

# 2.10 u-boot 初期設定環境変数の説明

以下は、使い易くなるように弊社で設定した環境変数です。

普通は NFS で開発するのが一番便利そうと思えましたので、NFS の利用を前提に設定して あります。NFS の場合以下の 2 つの環境変数を設定すれば、準備は終了です。

nfsbase

ルートファイルシステムのイメージ、カーネルのイメージ、u-boot のイメージ等を置いた ディレクトリを指定します。

例: 192.168.3.91:/usr/src/mldbox/

NFS サーバ IP:ディレクトリ/ (最後の / を忘れないで下さい)をご利用の環境に合わせ て設定して下さい。

この変数を設定すると、フラッシュのアップデートが簡単になります。

nfsroot

NFS 経由でルートファイルシステムをマウントして Linux を起動する際のルートファイル システムのパスを設定します。

例: 192.168.3.91:/usr/src/mldbox/rom/

NFS サーバ IP:ルートディレクトリ をご利用の環境に合わせて設定して下さい。 この変数を設定すると、DHCP 環境での NFS ブートが簡単になります。

以下、printenv の出力を元に、簡単なコメントを挿入しています

```
# printenv
bootcmd=run tryboot
bootdelay=5
baudrate=115200
preboot=echo '
Type "boot" for default way
Type "run nfs" to boot from NFS
Type "run nfsinitrd" to boot with nfs initrd
```
bootargs=root=/dev/mtdblock1

```
run userargs とすると、カーネル起動パラメータにシリアルコンソールを使う設定が追加されま
す。
```
userargs=setenv bootargs \$bootargs console=ttyS0,\$baudrate run nfsargs とすると、カーネル起動パラメータに nfs ルートを使う設定が追加されます。 ip アドレス固定の方や、bootp で、ルートパスを指定している方はここを書き換える必要がある でしょう。

```
nfsargs=setenv bootargs root=/dev/nfs ip=dhcp nfsroot=$nfsroot ro
run nfs とすると カーネルをネットワーク越しにダウンロードして、ルートファイルシステムを NFS
でマウントした Linux が起動されます。
```

```
nfs=if run load_kernel;then run nfsargs userargs;bootm 80400000;fi
run nfsinitrd とするとカーネルとイニシャルラムディスクをネットワーク越しにダウンロードして起
動を行ないます。
```
nfsinitrd=if run load\_kernel load\_initrd; then run nfsargs usbargs userargs; bootm 80400000 80500000;fi

```
autoload=no
netretry=once
verify=no
```

```
パーティションの設定です。
```
uboot\_start=BFC00000 uboot\_end=BFC3FFFF opt\_start=BFC60000 opt\_end=BFFFFFFF env\_start=BFC40000 env\_end=BFC5FFFF

ダウンロードするファイル名の設定です。

```
uboot_file=u-boot.bin
  kernel_file=uImage
  initrd_file=ramImage
  checknfsbase=if test x\fsbase = x:then echo "*** ERROR: 'nfsbase'
       not set"; test a = b; else test 1 = 1; fi
  checkipaddr=if test x$ipaddr = x;then dhcp;else test 1 = 1;fi
ファイルのダウンロード方法の指定です。nfs でなく、tftp 等を使いたい方はここを変更する必
要があるでしょう。
  load_uboot=run checknfsbase checkipaddr&&nfs 80400000
       $nfsbase$uboot_file
  load_kernel=run checknfsbase checkipaddr&&nfs 80400000
       $nfsbase$kernel_file&&iminfo 80400000
  load_initrd=run checknfsbase checkipaddr&&nfs 80500000
       $nfsbase$initrd_file&&iminfo 80500000
消去方法の指定です。
  init uboot=protect on all;protect off $uboot start $uboot end;echo
       erasing uboot area; erase $uboot start $uboot end;
  init opt=protect on all;protect off $opt start $opt end;echo
       erasing opt area; erase $opt start $opt end
  init env=protect on all;protect off $env start $env end;echo
       erasing env area; erase $env start $env end
ベリファイの指定です。
  verify uboot=if run load uboot; then echo verifying image; cmp.b
       80400000 $uboot start $filesize;else test a = b;fi
フラッシュの更新
  update uboot=if run load uboot; then run init uboot;cp.b 80400000
       $uboot start $filesize; run verify uboot && reset; fiu
起動の優先順位の設定
  bootorder=nfs
  tryboot=for i in $bootorder; do run $i; done
起動時のデフォルト
  stdin=serial
  stdout=serial
  stderr=serial
  ethact=RTL8169#0
  Environment size: 1872/131068 bytes
  #
```